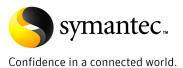

Enterprise Vault

**Move Archive Feature Overview** 

Evan Barrett Enterprise Vault Technical Field Enablement

Last update: June 7, 2010 White Paper: Symantec Technical

# **Contents**

| What is the Enterprise Vault Move Archive feature?            | . 3 |
|---------------------------------------------------------------|-----|
| Move Archive Feature Overview                                 | . 3 |
| Mailbox Archives                                              | . 3 |
| Journal Archives                                              | . 3 |
| Exchange Public Folders, FSA, SharePoint, and Shared Archives | . 4 |
| Required Permissions for Move Archive                         | . 4 |
| The Move Archive Task                                         | . 4 |
| Task Overview                                                 | . 4 |
| Move Archive Procedure                                        | . 4 |
| Move Archive Task Config File                                 | . 5 |
| Move Archive Impact                                           | . 5 |
| For End Users                                                 | . 5 |
| Accelerator Users                                             | . 7 |
| Enterprise Vault Administrators                               | . 8 |
| Deployment Considerations                                     | 20  |
| Use Cases                                                     | 20  |
| Performance and Sizing Considerations                         | 21  |
| Appendix A – Move Archive Permissions                         | 22  |
| Appendix B – EvMoveArchiveTask.exe.config Settings            | 23  |

If you have any comments on this Whitepaper please email:

# What is the Enterprise Vault Move Archive feature?

The "Move Archive" feature, introduced with Enterprise Vault 8.0 SP4, allows the Enterprise Vault administrator to move the contents of Domino and Exchange mailbox and journal archives to new archives or existing archives in other vault stores. For mailbox archives, the destination archive can be the same Enterprise Vault site, a separate site, or even a site that is located in another Enterprise Vault directory. Journal archives may only be moved within the same site. The version of Enterprise Vault on the source and destination servers must be at Enterprise Vault 8.0SP4 or later.

If an archive contains items that are under legal hold, such as from Discovery Accelerator, the archive cannot be moved. Once all legal holds have been removed, the archive can then be moved as desired.

Move Archive is designed to address a number of scenarios that would require customers to move archives between Vault Stores or sites but it is not necessarily the right tool to use when large numbers of archives are involved or entire Vault Stores need to be moved between servers. The following technotes explain in more detail about how to move entire Vault Stores around or between servers.

- How to move a Vault Store partition or Vault Store on the same Enterprise Vault server from one location to another <a href="http://seer.entsupport.symantec.com/docs/273271.htm">http://seer.entsupport.symantec.com/docs/273271.htm</a>
- 2) How to move a Vault Store and Vault Store partition to a different Enterprise Vault (EV) server in the SAME site <a href="http://seer.entsupport.symantec.com/docs/282880.htm">http://seer.entsupport.symantec.com/docs/282880.htm</a>

Before the move archive feature, Enterprise Vault administrators were required to export existing data in an archive to a PST and then import this PST into the new archive. The new move archive functionality is intended to replace the PST export/import methodology and simplify the move process for administrators by adding some automation and workflow control.

### **Move Archive Feature Overview**

### **Mailbox Archives**

For mailbox archives, the move archive feature can move archives between two vault stores in an Enterprise Vault site, between vault stores in two different sites, and between vault stores in two different Enterprise Vault directories.

When moving an active mailbox archive (where a Domino or Exchange user is enabled for archiving), the destination cannot be an existing archive and must be a new archive. Enterprise Vault will close and cease archiving to the old archive, move archived contents to the new archive, and activate the new archive for archiving.

When moving an inactive mailbox archive, the destination archive can be a new archive, existing inactive archive, or an existing active archive.

# **Journal Archives**

A Domino or Exchange journal archive can only be moved within the same Enterprise Vault site. When the journal archive is active the following steps must be performed:

- Create another journal archive in a vault store that is in the same Enterprise Vault site where the existing journal archive resides
- Update the journal target to use the newly created archive

# **Exchange Public Folders, FSA, SharePoint, and Shared Archives**

Exchange Public Folders, FSA, SharePoint, and Shared archives cannot be moved with the Enterprise Vault Move Archive feature and will require traditional means for moving archives.

In order to move archives for FSA content, use the FSAUtility –m (move) option. This will effectively export archived content from the old FSA archive and import the data into a new archive (within the same Enterprise Vault site). A new file share path is required for the move option.

For Shared and SharePoint archives, the only option is to export existing content to a PST file and import the PST to a new archive.

### **Required Permissions for Move Archive**

By default, the Enterprise Vault service account (VSA) and the "Power Administrator" role (as defined by Roles Based Administration) are granted the "EVT Move Exchange Mailbox Archives", "EVT Move Exchange Journal Archives", "EVT Move Domino Mailbox Archives", and "EVT Move Domino Journal Archives" tasks. For more information, please refer to Appendix B – Move Archive Permissions.

When moving archives between Enterprise Vault directories, Active Directory trusts may need to be set up in order for Enterprise Vault service accounts to be able to communicate properly between the two Enterprise Vault directories This should only apply if the Enterprise Vault directories reside in different Active Directory domains or forests.

# **The Move Archive Task**

# **Task Overview**

When the Move Archive wizard is used, a Move Archive task will be automatically created (if not already done so) on the Enterprise Vault server that contains the archive(s) to be moved. This Enterprise Vault server must also be running the Storage Service. By default, the task is set to run from 10:00 AM to 4:00 PM daily. This schedule can be changed by bringing up the properties of the task.

### **Move Archive Procedure**

The Move Archive Task performs the following functions on each archive that has been set up to be moved:

- 1. The task will create the destination archive (if required)
- 2. Data is migrated from the old archive to the new archive. Archive permissions are synchronized as well.
- Wait for shortcut update to occur (if applicable, using the appropriate mailbox archiving task).
- 4. Synchronize mailbox and mailbox shortcuts against the destination archive. Exchange and Domino mailbox task schedules may need to be extended to complete this function especially if the destination archive is in a remote location. This process updates any shortcuts that originally pointed to the source archive to now point to the destination archive. Any errors encountered during this process will be noted in the Move Archive error report for the archive.
- 5. Wait for a backup of the copied items. This is only applicable if safety copies are enabled (and not set to remove safety copies "Immediately after archive"). It should be noted that this step can be skipped by modifying the EVMoveArchiveTask.exe.config file (see Appendix B for more information).
- If items have been deleted from the archive during backup, recopy the missing items. For other items, check the integrity of the destination items by comparing the properties of the source and destination items.

It should be noted that the original archive will not be automatically deleted. Manual deletion of the old archive is required by the administrator. This flexibility allows the administrator to delete archives as necessary.

With Enterprise Vault 8.0SP4, the new archive will be re-indexed. The new archive indexing level will inherit the indexing level as set in the Enterprise Vault site properties. For example, if the original archive had a full indexing level, but the new archive resides in an Enterprise Vault site where the default indexing level is medium, the new archive will be indexed at a medium level.

# Move Archive Task Config File

The EvMoveArchiveTask.exe.config file controls the behavior of the Move Archive Task. A basic version of this file will reside in the Enterprise Vault installation directory (C:\Program Files\Enterprise Vault by default. An example config file is also available (Example EvMoveArchiveTask.exe.config).

For a list of configuration file settings, please refer to Appendix B – EvMoveArchiveTask.exe.config settings.

# **Move Archive Impact**

The Move Archive feature for Enterprise Vault introduces many changes that impact end users, DA and CA Accelerator users, as well as Enterprise Vault Administrators. This section will outline the impact that will affect users the most.

### For End Users

If the archive is moved within the same site, the end user will have access to both the old and new archives. The old archive will be closed and renamed to have a suffix of "[<from date> - <to date>]" where "<from data>" is the date when the archive was originally created and the "<to date>" is the date where the request was made to move the archive. The user will be able to see the old and new archives in Outlook and Lotus Notes integrated search, Archive Explorer, and Enterprise Vault Search. The renaming of the archive will help the end user determine which archive is active while the move is being performed. If the Enterprise Vault administrator deletes the original archive after the move has completed, the end user will no longer be able to see the old (renamed) archive.

For Virtual Vault and Vault Cache users, the new archive will not automatically be enabled in Vault Cache unless it becomes the default mailbox archive. For Vault Cache/Virtual Vault users, the following procedure is recommended:

- 1) Disable Vault Cache before the archive is moved
- 2) Move the archive
- Ensure that the hidden message is updated if Outlook is in cached mode (perform a Send/Receive)
- 4) Restart Outlook
- 5) Enable Vault Cache/Virtual Vault and perform Vault Cache synchronization.

# **Archive Explorer View:**

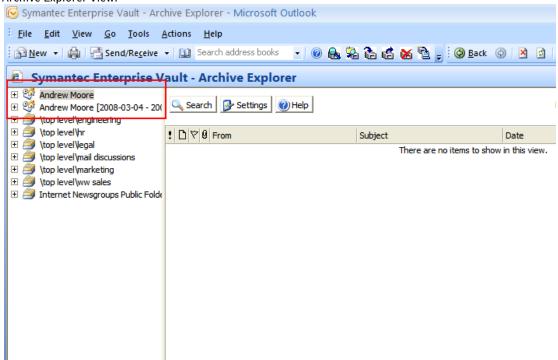

# **Outlook Integrated Search View:**

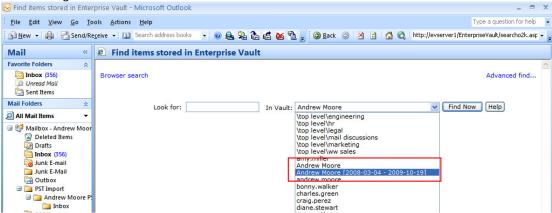

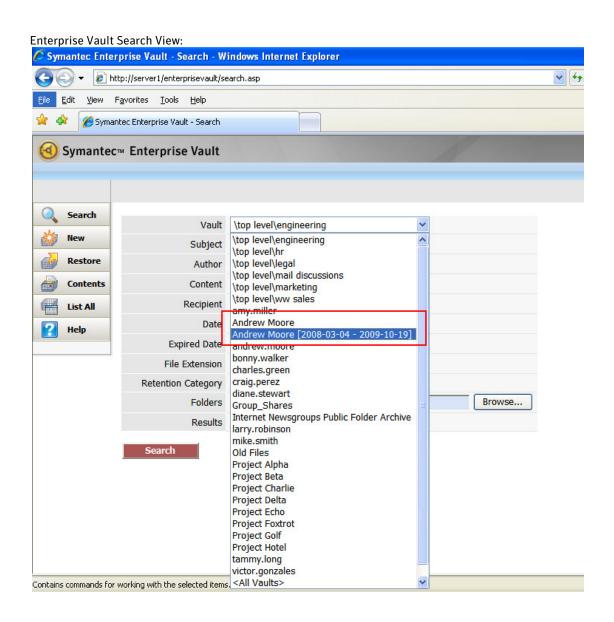

# **Accelerator Users**

Move archive introduces several changes that affect Accelerator (both Discovery and Compliance) users:

- Archive Registration – Accelerators register archives with Enterprise Vault to ensure that they are not moved if the move would cause problems for the Accelerators. Example of these problems include: references to items in the original archive (brought in via a search or journal sampling)

- and searches that target the original archive would no longer produce the expected results (after an archive was moved).
- Archive administration enhancements Show the status of archives (moved, deleted, etc., and the destination of the moved archives
- Search user interface changes Display warnings when a moved archive is included in a search (and the destination archive is not included)

# **Enterprise Vault Administrators**

From the Archives container in the Enterprise Vault Administration Console, the administrator can initiate the Move Archive wizard:

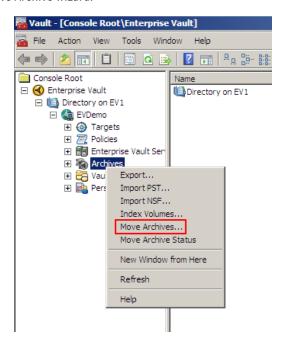

 The first screen of the wizard states how archives can be moved and suggests reading the Administrator's Guide for more information.

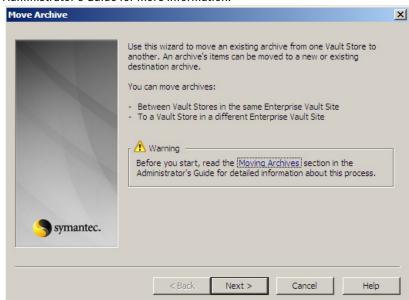

The next screen of the wizard will ask to which Site the archive will be moved:

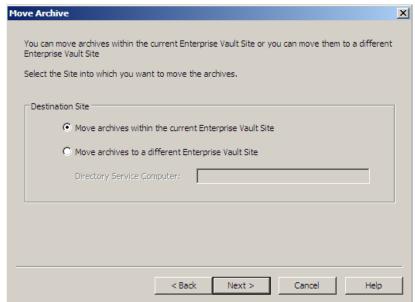

- To add an archive, click on the Add button:

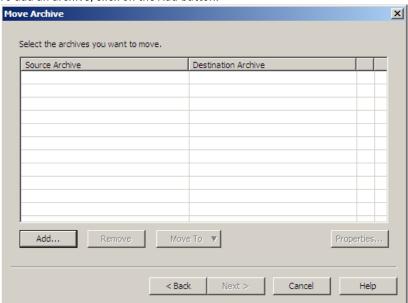

- The next screen will allow the administrator to select which archives will be moved. To ease the search for archives, a filter can be used:

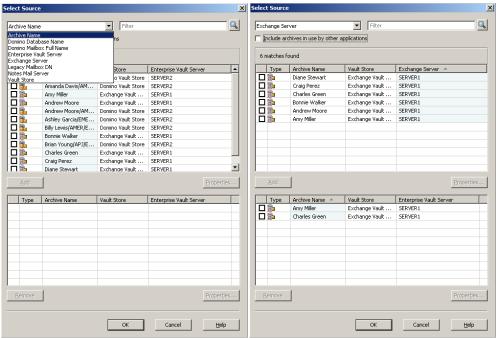

It should be noted that the "Include archives in use by another application" checkbox will include archives that are being accessed by other applications that have access to Enterprise Vault such as Discovery Accelerator.

Note how this particular mailbox archive cannot be moved as it contains items that are on legal hold (Discovery Accelerator):

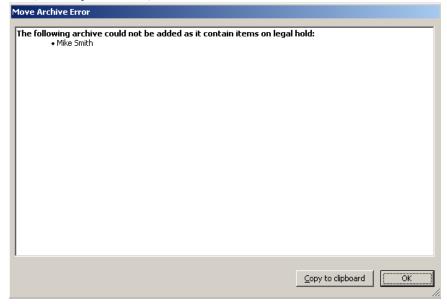

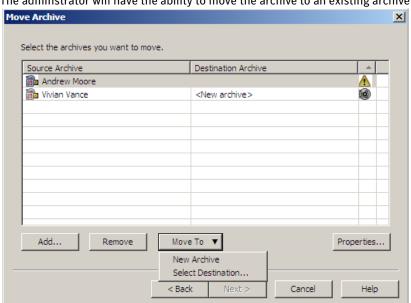

- The adminstrator will have the ability to move the archive to an existing archive or a new archive.

- If the archive will moved to an existing archive, the administrator will be presented with a list of archives. The list can be narrowed down by using the filter.

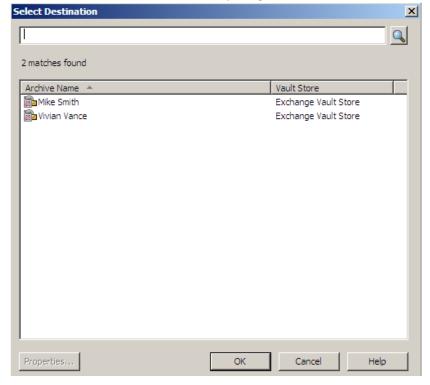

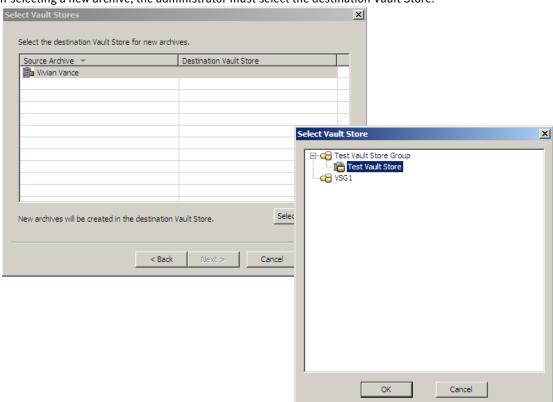

- If selecting a new archive, the administrator must select the destination Vault Store.

Update billing account

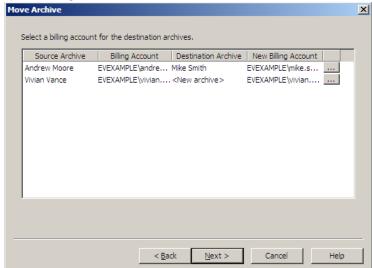

- Retention category (only valid when moving to a different site as the remote site may have different retention categories):

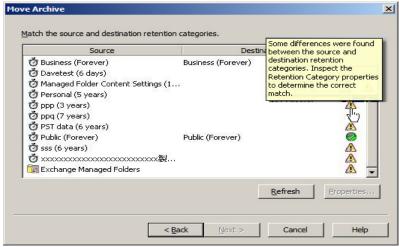

- Review the list of archives to be moved:

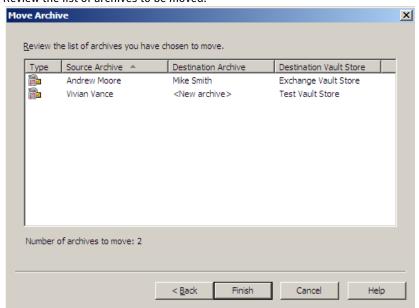

- Start the move archive process

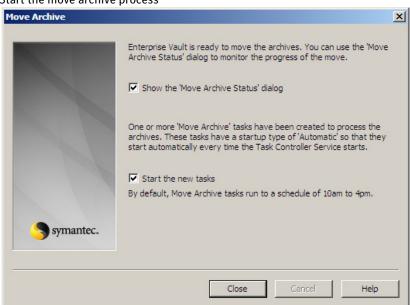

Other move archive functionality within the Enterprise Vault Administration Console:

 From the Archives container, the "Move Archive Status" option is available to monitor the progress of archive moves.

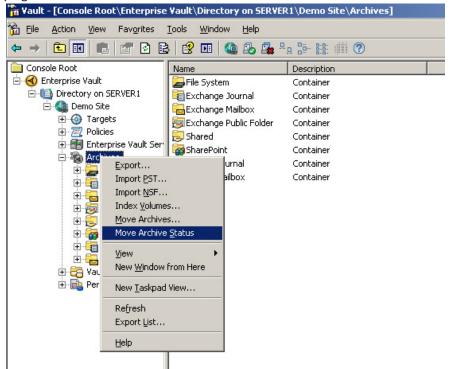

The status window may automatically appear after running the Move Archive wizard and the Show 'Move Archive Status' dialog checkbox is checked on the last screen of the wizard.

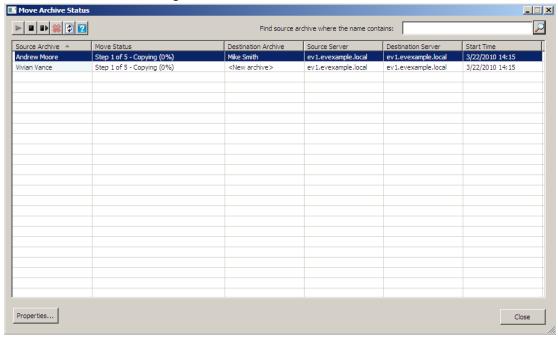

More detailed information on an archive that is being moved can be displayed by highlighting an archive and clicking on the Properties button. Here is a sample of the properties for an archive being moved:

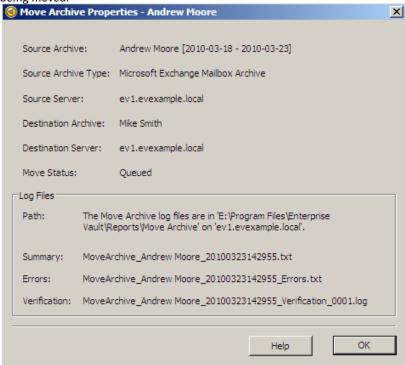

From the Tasks container, a new Move Archive task is automatically created when Move Archive wizard is used for the first time after the Move Archive wizard completes. The task is created on the Enterprise Vault server containing the archive(s) to be moved (the server must have the Storage Service). The administrator has the ability to start, stop, pause, resume, and perform a "Run Now..." operation. The task's schedule can also be changed. By default, the task will automatically run from 10:00 AM to 4:00 PM.

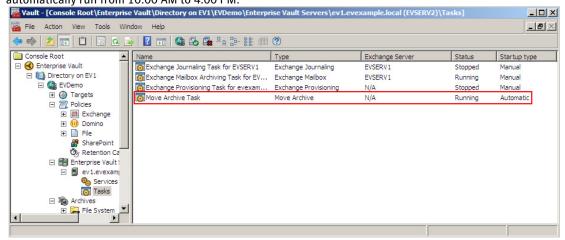

# Reporting options:

- A "Move Archive" subfolder will be created in the Enterprise Vault reports folder (C:\Program Files\Enterprise Vault\Reports\Move Archive by default) which will contain log files for all move archive functions.
- EVOM has the ability to show the status of moves:

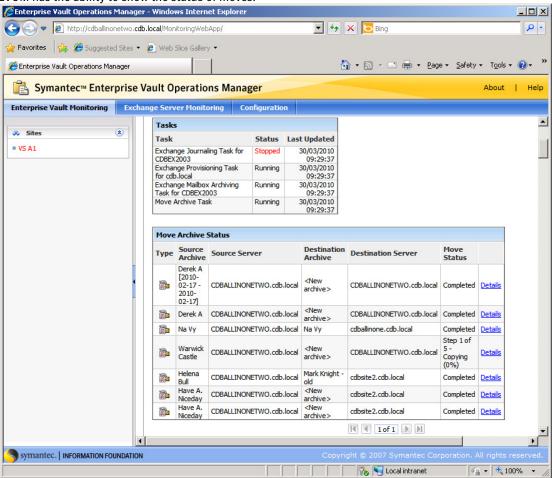

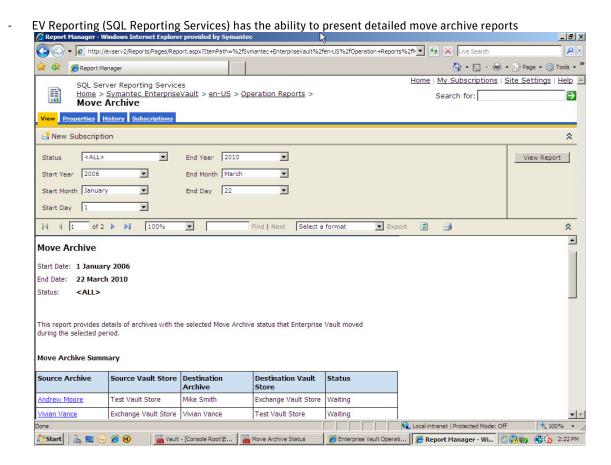

- Auditing – The initiation and completion of move archive events are logged into the audit log. Manually triggered events around the "Move Archive" task are logged as well.

# **Deployment Considerations**

# **Use Cases**

| USE Cases                                                                                                    |                                                                     |                                                                                                    |                                                                                                    |
|----------------------------------------------------------------------------------------------------|---------------------------------------------------------------------|----------------------------------------------------------------------------------------------------|----------------------------------------------------------------------------------------------------|
| Scenarios                                                                                                    | Move within site                                                    | Move cross site                                                                                                    | Move cross site - different directory DB                                                                                                  |
| Move From: An archive not associated with a mailbox Move To: A new archive                                                                                | No shortcut processing                                              | No shortcut processing                                                                                                    | No shortcut processing                                                                                                    |
| Move From: An archive associated with a mailbox and enabled for archiving Move To: A new archive                                                          | shortcut processing should occur                                    | Blocked in the Administration Console.                                                                                                    | Blocked in the Administration Console.                                                                                                    |
| Move From: An archive associated with a mailbox and disabled for archiving Move To: A new archive                                                         | shortcut processing should occur                                    | Shortcut processing will not occur. A warning in the Move Archive Wizard will occur to inform administrator but the move will be allowed. | Shortcut processing will not occur. A warning in the Move Archive Wizard will occur to inform administrator but the move will be allowed. |
| Move From: An archive not associated with a mailbox Move To: An archive not associated with a mailbox                                                     | No shortcut processing                                              | No shortcut processing                                                                                                    | No shortcut processing                                                                                                    |
| Move From: An archive not associated with a mailbox Move To: An archive associated with a mailbox enabled for archiving                                   | shortcut processing should occur                                    | shortcut processing should occur                                                                                                    | shortcut processing should occur                                                                                                    |
| Move From: An archive not associated with a mailbox Move To: An archive associated with a mailbox disabled for archiving                                  | shortcut processing should occur                                    | shortcut processing should occur                                                                                                    | shortcut processing should occur                                                                                                    |
| Move From: An archive associated with a mailbox that is enabled for archiving Move To: An archive associated with a mailbox that is enabled for archiving | Blocked in the Administration Console. Active\Active not supported. | Blocked in the<br>Administration Console.<br>Active\Active not supported.                                                                 | Blocked in the Administration<br>Console. Active\Active not supported.                                                                    |

| Move From: An archive associated with a mailbox that is enabled for archiving Move To: An archive associated with a mailbox that is disabled for archiving  | Blocked in the<br>Administration Console.<br>(Etrack 1978320)                                                                             | The Administration Console should block. You cannot move an archive enabled for archiving cross site.                                     | The Administration Console should block. You cannot move an archive enabled for archiving cross site.                                      |
|----------------------------------------------------------------------------------------------------|----------------------------------------------------------------------------------------------------|----------------------------------------------------------------------------------------------------|----------------------------------------------------------------------------------------------------|
| Move From: An archive associated with a mailbox that is disabled for archiving Move To: An archive associated with a mailbox that is enabled for archiving  | Shortcut processing should occur                                                                                                    | Shortcut processing should occur                                                                                                    | Shortcut processing should occur<br>(and the Administration Console<br>wizard will display a mailbox GUID<br>match if mailbox is the same) |
| Move From: An archive associated with a mailbox that is disabled for archiving Move To: An archive not associated with a mailbox                            | Shortcut processing will not occur. A warning in the Move Archive Wizard will occur to inform administrator but the move will be allowed. | Shortcut processing will not occur. A warning in the Move Archive Wizard will occur to inform administrator but the move will be allowed. | Shortcut processing will not occur. A warning in the Move Archive Wizard will occur to inform administrator but the move will be allowed.  |
| Move From: An archive associated with a mailbox that is disabled for archiving Move To: An archive associated with a mailbox that is disabled for archiving | Shortcut processing should occur                                                                                                    | Shortcut processing should occur                                                                                                    | Shortcut processing should occur                                                                                                    |
| Move From: An active journal archive Move To: A new archive                                                                                                 | Blocked in the Administration Console. You cannot move a journal target that is currently configured as an active target.                 | Blocked in the<br>Administration Console. You<br>cannot move a journal<br>mailbox across sites.                                           | Blocked in the Administration<br>Console. You cannot move a journal<br>mailbox across sites.                                               |
| Move From: An non-<br>active journal archive<br>Move To: A new<br>archive                                                                                   | Move the archive.                                                                                                    | Blocked in the<br>Administration Console. You<br>cannot move a journal<br>mailbox across sites.                                           | Blocked in the Administration<br>Console. You cannot move a journal<br>mailbox across sites.                                               |
| Move From: An non-<br>active journal archive<br>Move To: An existing<br>archive                                                                             | Move the archive.                                                                                                    | Blocked in the<br>Administration Console. You<br>cannot move a journal<br>mailbox across sites.                                           | Blocked in the Administration<br>Console. You cannot move a journal<br>mailbox across sites.                                               |

# **Performance and Sizing Considerations**

Please review the updated Performance Guide for Enterprise Vault 8.0 SP4.

# Appendix A - Move Archive Permissions

The following permissions are required to administer move archive tasks:

To use the Administration Console:

Task - EVT Administer Enterprise Vault

To be able to administer the move archive task:

Task - EVT Manage Enterprise Vault Task Controller services

Operation - Can use ServerManager

Operation - Can manager Enterprise Vault tasks

Operation - {DIR} Can configure audit database

To Move archives and control the move archive task - one of the following:

Task - EVT Move Exchange Mailbox Archives

Task - EVT Move Exchange Journal Archives

Task - EVT Move Domino Mailbox Archives

Task - EVT Move Domino Journal Archives

The following is a list of permissions required to run the move archive wizard:

To use the Administration Console:

Task - EVT Administer Enterprise Vault

To run the move archive wizard and the move archive status page:

Task - EVT Manage Enterprise Vault Task Controller services

Operation - {DIR} Can configure audit database

To Move Exchange mailbox archives:

Task - EVT Manage Enterprise Vault Exchange Mailbox tasks

Task - EVT Move Exchange Mailbox Archives

To Move Exchange journal archives:

Task - EVT Manage Enterprise Vault Exchange Journal tasks

Task - EVT Move Exchange Journal Archives

To Move Domino mailbox archives:

Task - EVT Manage Enterprise Vault Domino Mailbox tasks

Task - EVT Move Domino Mailbox Archives

To Move Domino journal archives:

Task - ÉVT Manage Enterprise Vault Domino Journal tasks

Task - EVT Move Domino Journal Archives

# Appendix B – EvMoveArchiveTask.exe.config Settings

Below are some of the settings that can be configured in the EvMoveArchiveTask.exe.config file. It should be noted that these options would need to be set on each Enterprise Vault server where Move Archive would be used.

## AllowedNoOfCopyBackupCycles

During the verification stage of the move archive process, move archive checks that all the items that were copied from the source archive are present in the destination archive. Some items may be absent because users have deleted them, or because Enterprise Vault has expired them. However, if any other items are absent, move archive returns the archive to the copy stage so that the missing items can be copied again.

AllowedNoOfCopyBackupCycles sets the number of times move archive returns the archive to the copy stage before it considers the move operation to have failed.

Default value: 5 Minimum value: 1 Maximum value: 100

### LogLevel

The logging level.

Values: None, Failures, All.

Default: Failures.

#### LogPrivacyEnabled

Log obfuscation of private value (such as Subject)

Default value: True

### MaxLogSizeKB

Max log size in KB before roll-over. Default: 1024

### ProcessorThreadsCount

The number of processor threads that the EvMoveArchiveTask will use.

Default value: 2

# ReportVersions

For each source archive it processes, move archive creates a report file in the Reports\Move Archive subfolder of the Enterprise Vault installation folder (normally c:\Program Files\Enterprise Vault). If you move the same archive a second time, following a failure for example, move archive creates another report when it processes the archive for the second time. ReportVersions sets the number of these report files it retains for each source archive, before it removes the oldest file.

Default value: 5 Minimum value: 1 Maximum value: 100

### RescheduleIntervalInMins

For each move operation, move archive enters a sleep state between each stage of the move. For example, move archive enters the sleep state while it waits for shortcut processing, and for destination archive backup.

RescheduleIntervalInMins sets the length of this sleep state in minutes. At the end of the interval, move archive resumes processing if a processing slot is available.

You should consider setting a longer interval in environments where you move large numbers of archives at the same time.

Default value: 30

Minimum value: 5 Maximum value: 1000

# **SkipDuplicateItems**

If move archive finds that items from the source archive are duplicated in the destination archive, it writes errors to the event log for the first 10 duplicates, then marks the move operation as failed. It does this because the presence of duplicates can indicate that the source archive has already been moved to the destination.

Note: Move archive considers two items to be duplicates when they both have the same transaction ID.

You can change this behavior by setting SkipDuplicateItems to 1. Then, move archive still logs the duplicate items but skips them and proceeds with the move operation.

Default value: 0

## WaitforBackupMode

Whether to wait for backup of copied items.

0: always wait 1: as per destination archive's Vault Store safety copy setting 2: never wait Default value 0

### The default list of sleep codes:

0x80040303, // CONTENTMANAGEMENTAPI\_E\_NO\_ACCESS An example where this will occur is if all partitions on the destination server are closed.

0x80040302, // CONTENTMANAGEMENTAPI\_E\_BUSY
This will occur if Vault Store is in backup mode

 $0 \times 80040301$ , // CONTENTMANAGEMENTAPI\_E\_ARCHIVE\_FULL Check the quota on the destination archive

 $0x80040300\mbox{,}$  // CONTENTMANAGEMENTAPI\_E\_UNAVAILABLE The destination servers are not available

# **About Symantec**

Symantec is a global leader in providing security, storage and systems management solutions to help businesses and consumers secure and manage their information. Headquartered in Mountain View, Calif.,

Symantec has operations in 40 countries. More information is available at www.symantec.com.

For specific country offices and contact numbers, please visit our Web site. For product information in the U.S., call toll-free 1 (800) 745 6054.

Symantec Corporation
World Headquarters
350 Ellis Street
Mountain View, CA 94043 USA
+1 (650) 527 8000
1 (800) 721 3934
www.symantec.com

Copyright © 2009 Symantec Corporation. All rights reserved. Symantec and the Symantec logo are trademarks or registered trademarks of Symantec Corporation or its affiliates in the U.S. and other countries. Other names may be trademarks of their respective owners.